比特币是什么?中本聪在2008年11月1日首次提出比特币(Bitcoin)的概念,并于2 009年1月3日正式诞生。按照中本聪的思想设计发布了开源软件,并在其中构建了 P2P网络。比特币是一种以P2P为基础的加密数字货币,P2P传输是一种非中心支付 系统。

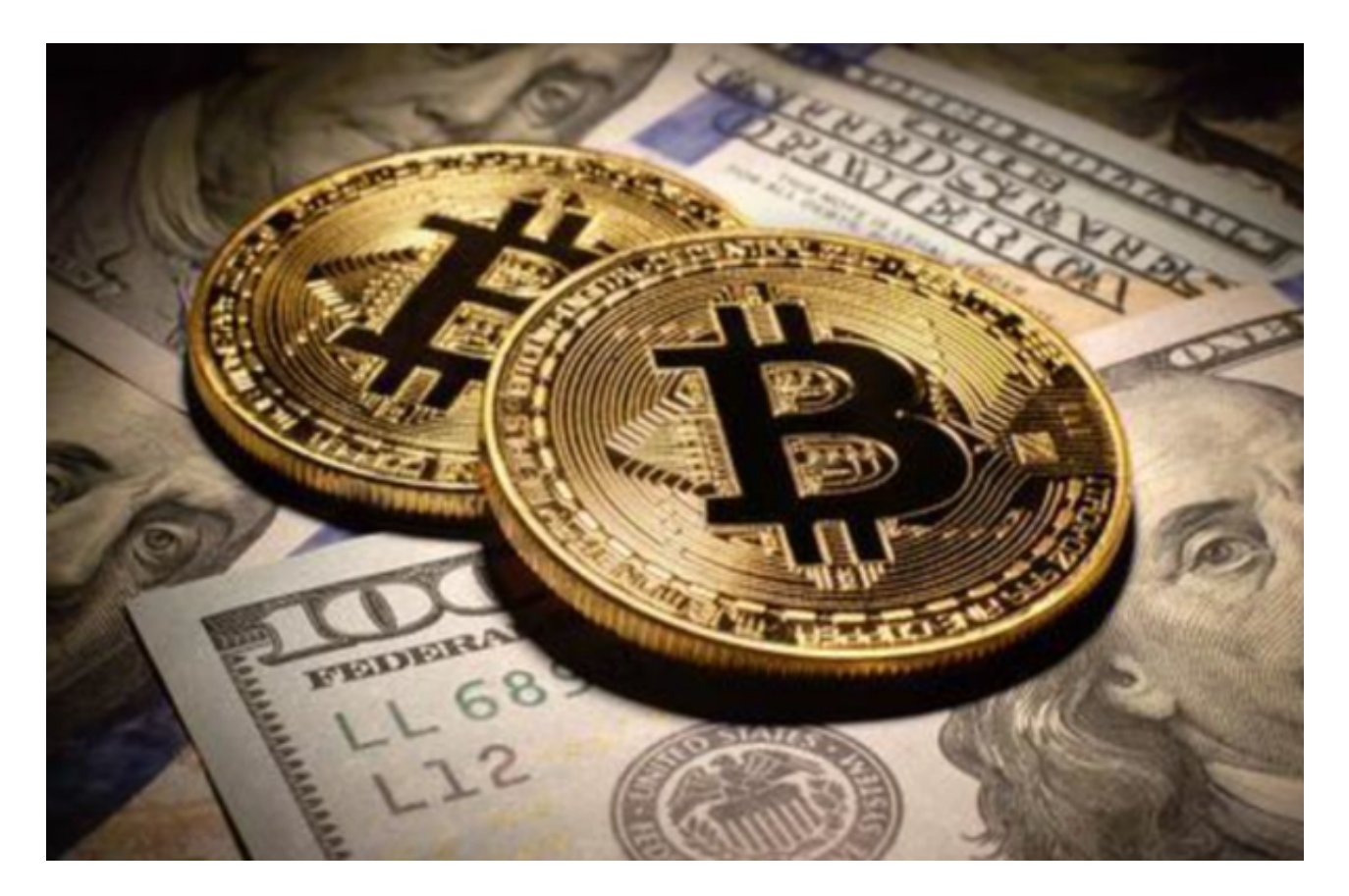

 比特币不同于所有的货币,它不依赖于特定的货币机构发行,而是根据特定的算 法,通过大量的计算而产生,比特币经济利用由P2P网络中众多节点组成的分布式 数据库来确认和记录所有的交易,并利用加密技术来保证货币流通的各个环节的安 全。对等网络的去中心性和算法本身可以确保不会通过大量生产比特币来人为操纵 货币价值。以加密技术为基础的设计可以让比特币只能由真正的所有者转让或支付 。它还可以确保货币所有权和流通交易的匿名性。和其他虚拟货币最大的不同之处 在于,比特币的总量非常有限,并且非常稀缺。

 那么对于比特币这种数字黄金,我们应该怎么获取呢?最好的方式就是找一家专 业的数字货币交易所。不仅高效稳定,而且安全有保障。就比如说Bitget。

Bitget成立于 2018 年, 是全球领先的加密资产跟单交易平台。目前, Bitget 为全球 100 多个国家或地区的超过800 万用户提供服务,并通过安全且一站式的交 易解决方案,帮助用户更聪明的交易。Bitget 是首家推出 USDT

合约和跟单交易的加密交易所。同时,Bitget 正不断扩大服务范围,包括现货交易、Launchpad、赚币,为用户提供 450 余种币种及超过 580 个交易对。

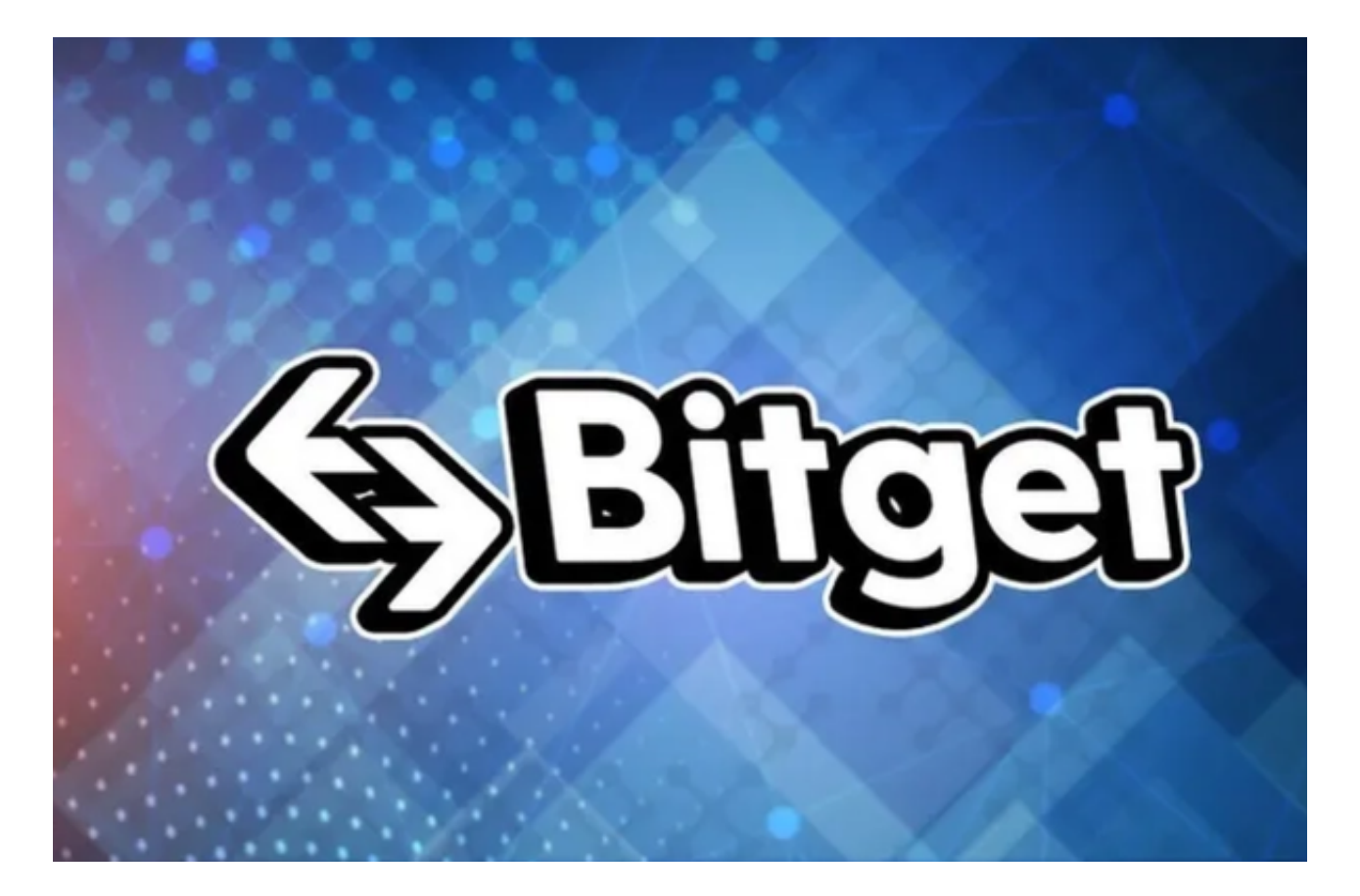

安卓手机下载安装:打开Bitget的官方网站,如尚未拥有帐号,可注册一个新帐号 ,单击下载图标,用手机扫描出现的二维码,建议用浏览器进行扫码,微信扫码可 能会出现网页停止访问的情况,扫码成功后请点击本地下载,再按提示进行下载安 装即可。

如果不是用浏览器扫码,那么也许要单击右上方的图标,选择在浏览器打开,再 点击本地下载,普通下载,根据需要完成下载安装工作。

 苹果手机下载安装:中国大陆地区Apple ID无法直接在App Store下载Bitget的App,非中国内地Apple ID可以下载使用Bitget的App。

第一步:注册海外Apple ID

 1.在浏览器中搜索https://www.bitget.site/zh-CN/链接,进入注册新Apple ID的 页面。2.填写相关信息:所选区域;邮箱地址应该是之前没有注册过的苹果账号,

手机号应该是有效且在用的,后面是用来接收验证码的。都填好了,点击接着。3. 邮箱和短信会先后收到六位数字的验证码,根据提示输入验证码后注册海外Apple ID。

第二步:用海外Apple ID下载Bitget软件

1,进入AppStore,退出原账号,登录新注册的账号。因为是新ID,所以会出现 提示,请点击查看并勾选同意进入下一页。2.填写信息,然后进入下一页。3.登录 后,在App Store中搜索Bitget即可下载正版Bitget软件。